# Omnikey®

USER'S GUIDE

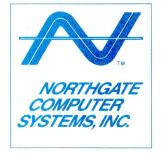

#### COPYRIGHT

This manual Copyright © 1991, Northgate Computer Systems, Inc. All Rights Reserved. This document may not, in whole or in part, be copied, photocopied, reproduced, translated, or reduced to any electronic medium or machine-readable form without prior consent, in writing, from Northgate Computer Systems, Inc.

#### DISCLAIMER

THE INFORMATION IN THIS DOCUMENT IS SUBJECT TO CHANGE WITHOUT NOTICE. NORTHGATE COMPUTER SYS-TEMS, INC., MAKES NO WARRANTIES, EITHER EXPRESSED OR IMPLIED, WITH RESPECT TO THE HARDWARE OR SOFTWARE DESCRIBED HEREIN, THEIR QUALITY, PERFOR-MANCE, MERCHANTABILITY, OR FITNESS FOR ANY PAR-TICULAR PURPOSE. IN NO EVENT WILL NORTHGATE COMPUTER SYSTEMS, INC., BE LIABLE FOR DIRECT, IN-DIRECT OR CONSEQUENTIAL DAMAGES RESULTING FROM ANY DEFECT IN THE HARDWARE OR SOFTWARE DESCRIBED HEREIN, EVEN IF IT HAS BEEN ADVISED OF THE POS-SIBILITY OF SUCH DAMAGES. IN SOME STATES, THE LAWS DO NOT ALLOW THE EXCLUSION OR LIMITATION OF IM-PLIED WARRANTIES OR LIABILITIES FOR INCIDENTAL OR CONSEQUENTIAL DAMAGES, SO THE ABOVE LIMITATION OR EXCLUSION MAY NOT APPLY.

#### **TRADEMARKS**

Northgate, the Northgate symbol, and OmniKey are registered trademarks of Northgate Computer Systems, Inc.

MS DOS is a registered trademark of Microsoft Corporation

IBM and IBM PS/2 are registered trademarks of IBM Corp.

ATT 6300 and AT WGS are registered trademarks of ATT Corp.

Tandy 1000SX, 1000TX are registered trademarks of Tandy Corp.

Novell ELS is a registered trademark of Novell Corp.

WordPerfect is a registered trademark of WordPerfect Corp.

Commodore, Amiga 2000, Amiga 2500 are trademarks of Commodore Business Machines, Inc.

WARNING: This equipment has been certified to comply with the limits for a Class B computing device, pursuant to subpart J of Part 15 of FCC rules. Only peripherals (computer input/ output devices, terminals, printers, etc.) certified to comply with the class B limits may be attached to this computer. Operation with non-certified peripherals is likely to result in interference of radio and TV reception.

#### See Warranty information in back of this manual.

| USE THIS BOX TO RECORD THE ORDER NUMBER<br>LOCATED ON YOUR NORTHGATE INVOICE. |               |          |  |
|-------------------------------------------------------------------------------|---------------|----------|--|
| Please cut on the dotted line and return the bottom portion                   |               |          |  |
| board Serial Number                                                           | Order #       |          |  |
| Buyer's Name:                                                                 |               |          |  |
| Company Name:                                                                 | Phone:        |          |  |
| Address:                                                                      |               |          |  |
| City                                                                          | State:        | Zip:     |  |
| Type and make of computer in use with keybo                                   | oard:         |          |  |
| If you didn't purchase from Northgate, where                                  | did you purch | nase?    |  |
| Company Name:                                                                 | _ Date of Pu  | rchase:_ |  |
| Address:                                                                      |               |          |  |
| City:                                                                         | State:        | Zip:     |  |
| If a corporate user, complete the following:                                  |               |          |  |
| Number of computers in use: Primary                                           | Brand(s):     |          |  |

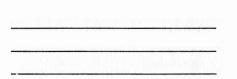

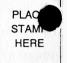

Northgate Computer Systems Keyboard Division P.O. Box 59080 Minneapolis, MN 55459-0080

### Contents

| PART 1. INSTALLATION AND CONFIGURATION 1                                  |
|---------------------------------------------------------------------------|
| Introduction                                                              |
| Unpacking and Installation Overview                                       |
| Unpacking the Keyboard                                                    |
| Connecting the Cable                                                      |
| Setting the DIP Switches                                                  |
| Setup for Type of Computer                                                |
| Setup for Novell or Normal Stand-alone Configuration 6                    |
| Swapping the CAPS LOCK, CTRL, and ALT Keys (Excluding Amiga)              |
| Swapping the BACKSLASH (\) Key and the ASTERISK (*) Key (Excluding Amiga) |
| Dvorak Keyboard Layout 8                                                  |
| 101, 102, and Inverted-T ULTRA                                            |
| ULTRA                                                                     |
| For All Keyboards                                                         |
| "Sticky Keys" Feature                                                     |
| Pulling Key Caps                                                          |
| User-controlled Options                                                   |
| Rate Select                                                               |
| 101, 102, and Inverted-T ULTRA Users                                      |
| ULTRA Users                                                               |
| Top Row Special Function Keys for ULTRA and Inverted-T ULTRA Users        |
| Comma/Period Lock                                                         |
| 101, 102 and Inverted-T ULTRA                                             |
| ULTRA                                                                     |
| Colon Lock                                                                |
| 101, 102, and Inverted-T ULTRA Users                                      |
| ULTRA Users                                                               |
| Operating Instructions                                                    |
| Print Screen Function                                                     |

#### OmniKey Keyboard User's Guide

| True N-key Rollover                     |   |   |   |   |   |   |   |   |          |   | . 17 |
|-----------------------------------------|---|---|---|---|---|---|---|---|----------|---|------|
| Optional European/International Layouts |   |   |   |   |   |   |   |   |          |   | . 17 |
| Optional Omni Config Utilities Software |   |   |   |   |   |   |   |   | •        |   | . 17 |
| The ULTRA OMNI Key                      | • |   |   |   |   | ŀ |   |   |          | • | . 19 |
| Setting the Keyboard Angle              |   | • |   |   |   |   |   | • | o e      |   | . 19 |
| Using the OmniKey Keyboard              |   |   |   | • |   |   |   | • | •        |   | . 19 |
| Troubleshooting                         | • |   |   |   |   |   | • |   | •        | • | . 19 |
| Hardware and Software Compatibility .   |   |   |   |   |   |   |   |   |          |   | . 21 |
| Keyboard Software Version               |   |   |   | • |   |   |   |   |          |   | . 21 |
| Hardware Compatibility                  |   |   |   |   |   |   |   |   | 1.00     | • | . 21 |
| Software Compatibility                  |   |   |   |   | • | • | • |   | nki<br>C | • | . 22 |
| PART 2. KEYBOARD INSTRUCTIONS .         |   |   |   |   |   |   |   |   | wy       |   | . 23 |
| Introduction                            |   |   |   |   |   | • |   |   |          |   | . 23 |
| About the OmniKey Keyboard              |   |   | • | • |   | • |   |   | •        |   | . 23 |
| Keyboard Layout                         |   |   |   |   |   |   |   | • |          | • | . 24 |
| Using the OmniKey Keyboard              |   |   |   |   |   | • |   |   |          |   | . 27 |
| Using the Typewriter Keys               |   |   |   |   |   |   |   |   |          |   | . 27 |
| Using the Cursor-Control Keys           |   |   |   |   |   |   |   |   |          |   | . 28 |
| Using the Numeric Keypad                |   |   |   |   |   |   |   |   | •        |   | . 30 |
| Using the Function Keys                 |   | • |   |   |   |   |   | • | •        |   | . 31 |
| Technical Specifications                |   |   |   |   |   |   |   |   |          |   | . 32 |
| Koy Codo Charte                         |   |   |   |   |   |   |   |   |          |   | 3/   |

#### PART 1. INSTALLATION AND CONFIGURATION

#### Introduction

Congratulations on your purchase of the OmniKey keyboard, which is designed for use with all Northgate computers (286, 386, and 486), PC, XT, AT, and PS/2 computer systems and 100% compatibles (excluding the PS/2 model 25).

This manual covers four OmniKey keyboards: the OmniKey/101, OmniKey/102, OmniKey/ULTRA, and OmniKey/Inverted-T ULTRA. For the most part, procedures will be the same for all keyboards. However, in some procedures, there will be slight variations. These differences are clearly marked throughout the manual.

The OmniKey keyboards give you unmatched performance and the following features:

- Standard typewriter layout
- Dvorak keyboard layout
- Full-stroke, audible-click key action
- User-adjustable keyboard speed
- 12 function keys arranged on the left of the keyboard (except 101)
- 12 function keys arranged across the top of the keyboard (ULTRA and 101 keyboards only)
- Caps lock, number lock, and scroll lock indicator lights
- Separate cursor-control and numeric keypads
- Switchable Asterisk (\*) and Backslash (\) key functions
- Comma/Period lock function
- Colon lock function

- User-controlled options including: Rate Select, Top Row Special Function (SF) keys, Comma Period Lock, and Colon Lock
- True N-key rollover Allows you to press and hold any number of keys and the last key pressed will repeat on the screen
- Many optional European/International keyboard layouts
- DIP switches located conveniently on the top side of the keyboard.

#### Unpacking and Installation Overview

You will need to complete the following six steps to install your OmniKey keyboard.

- 1. Unpack the keyboard.
- 2. Turn the computer off and plug the keyboard cable in the proper connectors.
- 3. Check and (if necessary) set the keyboard DIP switches.
- 4. Adjust the keyboard so it is at a comfortable angle.
- 5. Turn the computer on and start typing.
- 6. Set user-controlled options.

These steps are described in detail on the following pages.

#### Unpacking the Keyboard

- 1. Carefully unpack your keyboard as you would any other piece of electronic equipment.
- 2. Store the packing material in a safe place. It is required if you return the keyboard and it is very useful for repacking if you move.

#### **Connecting the Cable**

- Turn your computer off. If you haven't already disconnected your old keyboard, do so now.
- Refer to the illustration below. Plug the 6-pin connector on the new cable into the hole on the back of your keyboard.

Note: Don't force the cable plug into a connector. The cable will fit into the connector one way only. If it doesn't fit easily, the cable plug is not properly oriented.

3. Plug the other end of the cable into the computer. Don't turn the computer on until you have checked and set the DIP switches. (See the next section.)

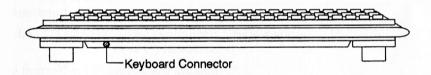

Figure 1. Rear view of OmniKey keyboard. Plug cable into round hole. Plug the other end of the cable into your computer. Clip the keyboard cable into the notch on the back of the keyboard.

4. Clip the keyboard cable into the notch on the back of the keyboard to relieve stress on the cable.

#### Setting the DIP Switches

The DIP switches are in a bank of numbered switches located under the Northgate logo plate on the front of the keyboard. Use your fingernail to lift up the switch cover from the left side.

Use these switches to set the following options:

- Type of computer:
  - PC/XT or 100% compatible
  - Northgate, AT, PS/2 (except PS/2 model 25), and 100% compatible
  - Tandy 1000SX, 1000TX
  - ATT WGS, ATT 6300, and 6300 plus
  - Amiga 2000 and 2500
- Normal stand-alone or Novell ELS configuration
- Swapping the location of CAPS LOCK, CTRL, and ALT key functions
- Swapping the BACKSLASH (\) and ASTERISK (\*) keys
- Setting the keyboard for Normal or Dvorak layout
- Setting the CTRL, ALT, and SHIFT keys for Normal or "Sticky Keys" operation

Because the DIP switches are small, it is easiest to use the top of a ball point pen or some other thin object to change their positions.

On the following pages, you will find instructions for each of the settings.

# Setup for Type of Computer

Set DIP switches 1 through 3 for your type of computer, as shown below. Set switches OFF ( ) or ON ( ) as indicated.

*Note:* The black square indicates the raised part of the switch.

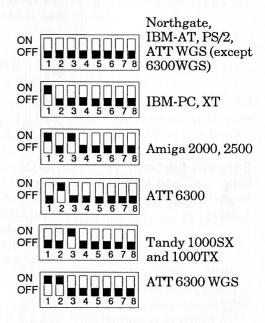

Note: Switch settings 1-3 are for type of computer only. Please refer to pages 6-10 for DIP switch settings 4-8.

#### Setup for Novell or Normal Stand-alone Configuration

If you are using your computer as a server in a Novell LAN ELS, you must set DIP switch 4.

To set your keyboard for a normal, stand-alone configuration, set switch 4 off. For Novell non-protected mode or ELS configuration, set switch 4 on. See illustrations below.

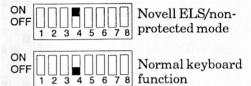

Swapping the CAPS LOCK, CTRL, and ALT Keys (Excluding Amiga) The OmniKey keyboard allows you to swap the functions of the CAPS LOCK, CTRL, and ALT keys. This option is provided for people who prefer an alternate keyboard layout. The keyboard is initially set with DIP switch 5 off, for the keyboard layout shown below:

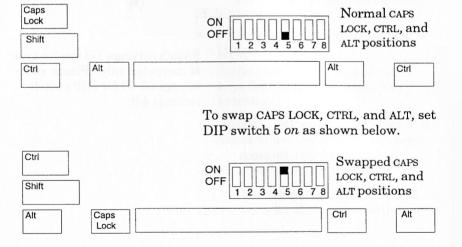

You must also remove the keys from the default positions as described below.

- 1. Remove the ALT and CTRL keys on the right side of the keyboard and swap their positions. Refer to *Pulling Key Caps* (page 11) for instructions.
- 2. Remove the CTRL, ALT, and CAPS LOCK keys from the left side of the keyboard. Place the original ALT key in the new position.
- 3. Place the special replacement CTRL and CAPS LOCK keys in the new positions and push them into place.

You cannot remove the original CAPS LOCK, CTRL key caps and replace them in the new positions. The key caps are designed for specific positions on the keyboard and may not fit properly in other locations.

Swapping the BACKSLASH (\) Key and the ASTERISK (\*) Key (Excluding Amiga)

The OmniKey keyboards (except the 101) allow you to swap the locations of the backslash (\) key and the asterisk (\*) key. This feature is provided for people who prefer the (\*) key next to the right SHIFT key and the (\) key between the right CTRL and ALT keys.

Set DIP switch 6 as shown below.

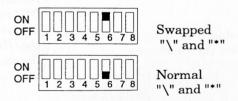

After setting DIP switch 6 (on), you must also remove and swap the key caps from the (\) key and the (\*) key. Refer to *Pulling Key Caps* (page 11).

#### Dvorak Keyboard Layout

If you ordered Dvorak key caps, you may set your keyboard to one of three Dvorak layouts: Standard, Left-hand, or Right-hand. The Left-hand and Right-hand layouts were designed for users who type with only one hand, or who have limited dexterity. For Left-and Right-hand layouts, the most frequently used keys are grouped under the hand used.

There are three ways to set your keyboard for a Dvorak Layout.

1. By turning DIP switch 7 on, as shown below, the keyboard can be reconfigured to the Dvorak Standard layout on boot-up.

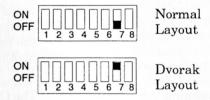

- 2. To set your computer to automatically boot-up to Dvorak Right- or Left-hand layout, you must use the Omni Config Utilities software which is described on page 17.
- 3. You may also use the Option Select button (located under the Northgate logo plate, next to the DIP switches) to select any of the layouts, at any time, regardless of the DIP switch 7 setting. Refer to the steps below for your type of keyboard.

101, 102, and Inverted-T ULTRA To change to a Dvorak layout:

- 1. Press the Option Select button.
- 2. Press the PAUSE key.

3. Press the appropriate Function key for the layout you want.
(Use the Function keys on the left side of your keyboard for all keyboards except the 101.
Use the top row function keys for the 101.)

| Key | Layout                 |
|-----|------------------------|
| F1  | Normal "QWERTY"        |
| F2  | <b>Dvorak Standard</b> |
| F3  | Dvorak Left-hand       |
| F4  | Dvorak Right-hand      |

#### ULTRA

#### To change to a Dvorak layout:

- Press the SF Select button.
- 2. Press the appropriate *left side*Function key (from the table above) for the layout you want.

#### For All Keyboards

For all Dvorak layouts, you must also remove all of the typewriter key caps and replace them with the optional set of Dvorak key caps. You cannot remove the original key caps and replace them in the Dvorak positions. The key caps are designed differently for different rows on the keyboard and will not fit properly in other positions.

Refer to *Pulling Key Caps* (page 11) for instructions on removing and replacing key caps.

Refer to *Keyboard Layout* for illustrations of the Dvorak keyboard layouts (page 26).

#### "Sticky Keys" Feature

Some software functions require the user to press two or more key simultaneously. The Sticky Keys feature electronically locks down the SHIFT, CTRL, and ALT keys after they are pressed, to allow users who type with only one hand or who have limited dexterity to perform multiple key functions easily.

With Sticky Keys enabled, the SHIFT, CTRL, and ALT keys to the left side of the SPACE BAR lock down (when you press and release it) until any other key is pressed and released. For example, if you press the left SHIFT followed by two a's, the result will be "Aa". If you accidentally press SHIFT, CTRL, or ALT, press the same key again and the lock will release.

The SHIFT, CTRL, and ALT keys on the right side of the SPACE BAR act differently. If you press one of these keys, it will remain active until you press the same key again. For example, if you press the right SHIFT key followed by two a's, the result will be "AA".

To reset your computer with Sticky Keys enabled, you may press CTRL, then ALT, then DEL. (You may use CTRL and ALT keys on either the left or right side of the keyboard.)

Set DIP switch 8 (on) as shown below to activate the Sticky Keys feature.

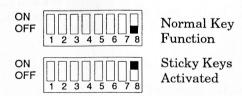

#### **Pulling Key Caps**

Use the enclosed key cap puller to remove the key caps as follows:

- 1. Hold the puller by the plastic top.
- 2. Fit the tweezer arms over the key you want to remove.
- 3. When the arms snap into place under the key, pull straight up with firm pressure. Don't wiggle the puller from side to side. This will damage the key.

Place the new key cap on the exposed key switch and press down firmly to lock the key cap in the new location.

# User-controlled Options

In addition to the DIP switches, you can set the following options on your keyboard:

- Rate Select (pages 11-13)
- Top Row Special Function Keys (ULTRA users only) (page 14)
- Comma/Period Lock Function (page 15)
- Colon Lock Function (page 16)

#### **Rate Select**

The OmniKey keyboard includes a feature which allows the user to set the repeat rate, delay rate, and validation time of the keyboard's entry system. This feature operates only on Northgate and other IBM-style products. Amiga computers control these features with software.

The repeat rate is the speed at which a character is reentered when the key is held down. The delay rate measures how long the key must be held down before the character repeats. The validation time is how long a key must be held down before it registers being pressed.

101, 102, and Inverted-T ULTRA Users

#### To change the repeat rate:

- 1. Press the Option Select button located under the Northgate logo plate at the top of your keyboard.
- 2. Press the SCROLL LOCK key.
- 3. From the chart on the following page, press the appropriate Function key for the speed you want.

Note: Pressing ESC turns off the repeat function. With the repeat function disabled, you can press and hold a key and only 1 keystroke will be entered.

#### To change the delay rate:

- 1. Press the Option Select button located under the logo plate at the top of your keyboard.
- 2. Press the SCROLL LOCK key.
- 3. Hold down either SHIFT key and, from the chart on the following page, press the appropriate Function key for the desired delay rate.

#### To change the validation time:

- 1. Press the Option Select button (located under the Northgate logo plate at the top of your keyboard).
- 2. Press the SCROLL LOCK key.
- 3. Hold down either ALT key, and from the chart on the following page, press the appropriate Function key for the desired validation time.

#### **ULTRA Users**

#### To change the repeat rate:

- 1. Press the RATE SELECT key.
- 2. Press a Function key (see chart below) for the desired repeat rate.

Note: Pressing ESC turns off the repeat function. With the repeat function disabled, you can press and hold a key and only one keystroke will be entered.

#### To change the delay rate:

- 1. Press the RATE SELECT key.
- 2. Hold down either SHIFT key and press a Function key (see chart below) for the desired delay rate.

#### To change the validation time:

- 1. Press the RATE SELECT key.
- 2. Hold down either ALT key and press a Function key (see chart below) for the desired validation time.

The following chart shows the rate selections. The asterisks (\*) signify the default values which are active each time you boot your computer.

| Function<br>Key | Repeat Rate<br>(Characters/Sec.) | Delay (Sec.) | Validate<br>(Sec.) |  |
|-----------------|----------------------------------|--------------|--------------------|--|
| F1              | .54                              | .20          | .008*              |  |
| F2              | .84                              | .25          | .104               |  |
| F3              | 1.00                             | .30          | .280               |  |
| F4              | 3.00                             | .38          | .456               |  |
| F5              | 5.00                             | .42          | .632               |  |
| F6              | 10.90*                           | .50*         | .800               |  |
| F7              | 15.60                            | .60          | .976               |  |
| F8              | 20.80                            | .75          | 1.152              |  |
| F9              | 25.00                            | .90          | 1.328              |  |
| F10             | 42.70                            | 1.00         | 1.504              |  |
| F11             | 63.00                            | 1.50         | 1.680              |  |
| F12             | 125.00                           | 1.85         | 1.850              |  |
| ESC             | Function Disabled                | N/A          | N/A                |  |

Top Row Special Function Keys for ULTRA and Inverted-T ULTRA Users

Top row Special Function keys (SF1-SF12) are a standard feature of the OmniKey/ULTRA and Inverted-T ULTRA keyboards. SF keys normally perform a standard function keystroke. You can modify the SF keys to perform a combined keystroke of either a SHIFT, CTRL, or an ALT + Function key, or the normal key function (same as the left Function keys).

This feature is useful if you use software packages that use combined keystrokes to perform operations. For example, if your software package frequently requires you to press CTRL + Function key, you can configure your SF keys to perform a CTRL + Function key keystroke.

To change the key functions to SHIFT, CTRL or ALT + Function key, or normal key function:

- 1. Press and hold the SF SELECT key.
- 2. Press SHIFT, CTRL or ALT for a combined keystroke, or ESC for normal key function.

After selecting the desired combined key function, all the SF keys will have the same combined key format. For example, if you select the ALT key as described above, SF1-SF12 will all produce an ALT + the corresponding Function key keystroke.

Refer to the Omni Config Utilities section (page 17) for information on setting the SF keys automatically at bootup.

#### Comma/Period Lock

When you set the Comma/Period Lock, the Period/Greater than (.>) key locks so it always sends a period, and the Comma/Less than (,<) key locks so it always send a comma whether or not the SHIFT key is pressed.

The Comma/Period Lock feature is useful if you rarely use < or > symbols. Enable Comma/Period Lock to eliminate typos that occur if you hold down the SHIFT key and try to type a period or comma (like U>S>A> when you meant to type U.S.A.).

101, 102 and Inverted-T ULTRA

Flip up the Northgate logo plate and press the Option Select button. Press the PRINT SCREEN key. Comma/Period Lock will stay active until the computer is turned off or until you press the Option Select button and the PRINT SCREEN key again.

For the 102 and Inverted-T ULTRA, once this feature is activated, you must use the < and > keys between the left CTRL and ALT keys to type < and >, instead of the (,<) and (.>) keys.

To turn off the Comma/Period Lock Feature, press the Option Select button and COMMA/PERIOD LOCK, or reboot the computer.

Press the Comma/Period Lock key to lock the period (.) and comma (,) keys. Once this feature is activated, you must use the < and > key located between the left CTRL and ALT keys to type < and >, instead of the (,<) and (.>) keys. To turn off this feature, press the Comma/Period Lock key, or reboot the computer.

Refer to the Omni Config Utilities section (page 17) for information on setting the Comma/Period Lock function automatically at boot-up.

**ULTRA** 

#### Colon Lock

When the Colon Lock feature is enabled, the colon/semi-colon (:;) key will lock so it always sends a colon whether or not the SHIFT key is pressed. Once Colon Lock is turned on, you will lose the semi-colon (;) function until you turn the Colon Lock off again or reboot the computer.

#### 101, 102, and Inverted-T ULTRA Users

Lift the Northgate logo plate on the front of your keyboard and press the Option Select button, then press SHIFT+PRINT SCREEN. This will lock the colon key, so the semi-colon will no longer be accessible with this key. To turn off this feature, press the Option Select button and SHIFT+PRINT SCREEN again.

#### **ULTRA** Users

Press and hold down either SHIFT key and press Comma/Period Lock. This will lock the colon key so the semicolon (;) will no longer be accessible with this key.

To turn off the Colon Lock feature, reboot your computer.

#### Operating Instructions

The OmniKey keyboard works like any other computer keyboard. In addition, it has the following special functions:

- Special print screen keystroke
- True N-key rollover
- Optional European/International layouts
- Optional Omni Config Utilities Software
- OMNI key (ULTRA users only)

#### **Print Screen Function**

The PRINT SCREEN key performs a normal PRINT SCREEN function when you press it twice. (This feature prevents you from accidentally triggering a screen print if you bump the PRINT SCREEN key.) All other functions accessed by this key are performed normally. For example, to access SYS REQUEST functions, press ALT + PRINT SCREEN.

Note:

The SYS REQUEST key is used by some terminal emulation software to request access to the system.

#### **True N-key Rollover**

This feature allows you to press any number of keys and the last key pressed and held will still appear on the screen. For example, if you press and hold A, press another key, the new key will now repeat on the screen. With N-key rollover, the last key pressed will be entered regardless of how many keys you are holding down.

#### Optional European/ International Layouts

Many international versions of the OmniKey keyboard are available. Call your Northgate sales representative for more information.

#### Optional Omni Config Utilities Software

This optional software allows you to set 14 different keyboard features. By changing features with the software, you will not have to reset them every time you turn the computer on.

There are two ways to get the Omni-Config software. You can download the software from CompuServe or you can order the OmniConfig Keyboard Utilities Software directly from Northgate.

# To Order From Northgate

Send \$7.95 (to cover duplicating, shipping and handling costs) to:

OmniConfig Software Offer Northgate Computer Systems, Inc. P.O. Box 59080 Minneapolis, MN 55459-0080

#### Compuserve Access

To download the software from Compuserve, type GO NORTHGATE at any CompuServe "!" prompt.

Download the file KBUTIL.EXE.

Once you have downloaded the file and disconnected from CompuServe, go to the download directory of your communications software which now contains the utility. Type KBUTIL and press enter. This command will self extract the files for you and place them in the currect directory.

Note: OmniConfig Utility Software will only work on AT-class machines (286, 386, and 486).

#### The ULTRA OMNI Key

The OMNI key in the middle of the cursor-control keypad produces the same keystroke as the 5 on the numeric keypad when NUM LOCK is off. This key is recognized as a programmable key by some software packages such as Word Perfect.<sup>TM</sup>

#### Setting the Keyboard Angle

You can adjust the angle of the keyboard by pulling down the legs on the back. (See illustration below.)

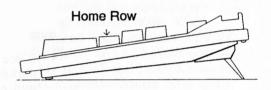

Figure 2. Side view of OmniKey keyboard with the legs pulled down.

#### Using the OmniKey Keyboard

Once the DIP switches and any other special changes are set, you may begin typing. Enjoy the feel of your new keyboard! If you haven't used a computer keyboard before, refer to Keyboard Instructions (page 23).

#### **Troubleshooting**

The most common problems with the OmniKey result from:

- Improperly connected or loose cable
- Incorrect DIP switch settings
- Strain on the cable

If your keyboard is not functioning properly, complete the following steps:

- 1. Turn off the computer.
- 2. Check the cable connections to make sure both ends of the cable are securely plugged into the connectors.

- If your cable is being stretched, clip the keyboard cable into the notch on the back of the keyboard.
- 4. Check the DIP switches to be sure the switches are set properly for your type of computer and for your particular application (see pages 4-10).
- 5. Turn your computer on again and start typing.

If you have double-checked your cable connections and switch settings and your keyboard is still not functioning properly, please call the appropriate number below:

- If you purchased your keyboard as part of a Northgate computer system, call Northgate System Technical Support at 1-800-446-5037.
- If you purchased your keyboard separately, from Northgate, call Northgate Keyboard Technical Support at 1-612-943-8346.

Have the following information ready when you call Northgate: computer manufacturer, computer model number, computer type (XT, 286, 386, 486), keyboard part number (from the label on the back of the keyboard), and the revision level of firmware you are using (at the DOS prompt, press and hold both SHIFT keys and then press F8—a revision-level message will appear on the screen).

# Hardware and Software Compatibility

The OmniKey is compatible with the great majority of hardware and software available on the market today. For more information about compatibility issues, please read the following:

## Keyboard Software Version

You can determine the version of your keyboard software when you are at the DOS prompt by pressing and holding down both SHIFT keys and the F8 key.

#### Hardware Compatibility

The OmniKey is compatible with virtually all standard 8088, 80286, 80386, and 80486 systems, ATT 6300, 6300 PLUS, and ATT WGS systems, Tandy 1000SX and 1000TX systems, and Commodore Amiga 2000 and 2500.

There may be a compatibility problem with some older PC systems, including the original 80286 systems, which were issued with an 84-key keyboard. The ROM BIOS in these early PCs, 8088 and 80286 systems will not fully support the enhanced OmniKey keyboard. The only way to fix this problem is to change the ROM BIOS of the system. This is a problem with the ROM BIOS, not with the keyboard.

With IBM XTs and compatibles, it is possible for the NUM LOCK and/or CAPS LOCK key to get out of sequence, so the indicator light is lit, but the NUM LOCK or CAPS LOCK function is not on. This is a problem with XT architecture, not with the keyboard. If this occurs, hold down one SHIFT one ALT key and press NUM LOCK or CAPS LOCK (which ever is appropriate for your situation). This will return the NUM LOCK or CAPS LOCK function to the proper synchronization.

#### **Software Compatibility**

Some software was not written for or upgraded to allow use of enhanced keyboards like the OmniKey. Specifically, certain macro programs may not operate properly. These types of software may cause problems even when used with industry-standard enhanced keyboards. This is not a problem with the keyboard. We recommend that you contact the software supplier. Request an upgrade for the program that is causing the problem.

#### PART 2. KEYBOARD INSTRUCTIONS

#### Introduction

This section is written for people who are new to using a computer keyboard. It explains how to get the most out of your OmniKey keyboard. If you are an experienced computer user, you will know most (if not all) of the information in this part of the manual. However, you may be interested in the section that explains how the function keys can be used to enter MS-DOS commands.

Before you start using your Northgate keyboard, make sure you have installed it properly. Refer to the sections on Connecting the Cable (page 3), and Setting the DIP Switches (pages 4-10).

#### About the OmniKey Keyboard

Your new OmniKey keyboard represents state-of-the-art keyboard technology. It has been widely praised for its full-stroke range of motion and its tactile feedback caused by the audible click.

Press a few of the keys on the keyboard. Notice that the range of motion of the keys is firm and responsive. The slight click you hear when each key is pressed is a mechanical sound, not an electronic beep.

The responsive OmniKey keyboard will make it easy to master the new skill of using a computer keyboard.

#### **Keyboard Layout**

This section describes the physical layout of the OmniKey keyboard. More detailed explanations of the functions of the keys are given later. The illustrations on pages 25-26 show the layouts of the OmniKey Keyboards.

The keys are arranged in four major groups:

- The typewriter keys. Use these keys to type letters, numbers and special characters. Some special keys like TAB, ESC, and CAPS LOCK are also found here.
- The cursor-control keypad. Use these keys to move the cursor (the blinking block that indicates your location on the computer screen) from place to place on the screen.
- The numeric keypad. You can use this section of the keyboard in two ways:
  - 1) With NUM LOCK *on*, you can use these keys to enter numbers. (This is especially useful if you are used to entering numbers on a calculator keypad.)
  - 2) With NUM LOCK off, you can use these keys to control the cursor.
- The function keys. Use these keys to enter special information, access certain functions, and to control operations. These functions depend on the software you use.

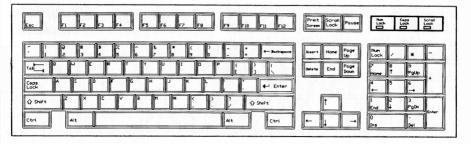

Figure 3. Northgate OmniKey/101 Keyboard Layout

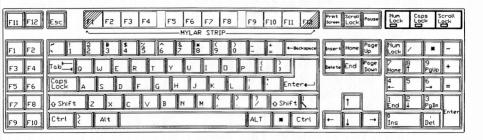

Figure 4. Northgate OmniKey/102 Keyboard Layout

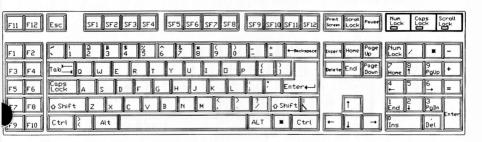

Figure 5. Northgate OmniKey/Inverted-T ULTRA Keyboard Layout

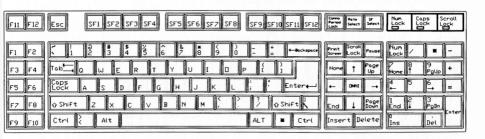

Figure 6. Northgate OmniKey/ULTRA Keyboard Layout

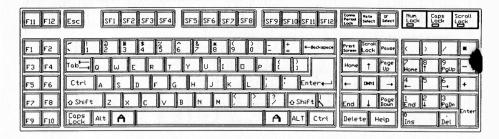

Figure 7. Northgate OmniKey/ULTRA AMIGA Keyboard Layout

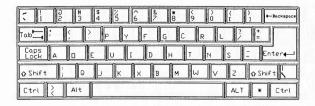

Figure 8. Dvorak Standard Keyboard Layout

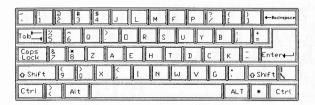

Figure 9. Dvorak Right-Hand Keyboard Layout

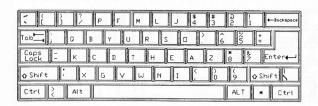

Figure 10. Dvorak Left-Hand Keyboard Layout

#### Using the OmniKey Keyboard

Computer keyboards work in conjunction with computer software. The best way to learn about your Omni-Key keyboard is to use it with your software. However, many software packages lack good documentation; therefore, the following information can help you understand how to get the most out of your keyboard.

#### Using the Typewriter Keys

Using the typewriter keys is very similar to using a typewriter. One important difference is the computer keyboard keys are repeating. Notice if you hold a key down, the character will repeat itself until you let the key up. To adjust this rate, see *Key Repeat Rate* on pages 11-13. Some of the typewriter keys have special functions:

ESC - is used for a variety of purposes by various software packages. Consult the documentation of the software you are using for information about ESC.

CAPS LOCK - Locks the keyboard so only capital letters are entered when an alphabetic key is pressed. CAPS LOCK is a toggle key. Press it to turn CAPS LOCK on; press it again to turn CAPS LOCK off. CAPS LOCK differs from the Shift Lock on a typewriter. It locks only the 26 letter keys in the capitals mode. Number keys, punctuation keys, and all other special keys are not affected by CAPS LOCK.

SHIFT - The SHIFT keys on either side of the keyboard work like the Shift keys on a typewriter. Use SHIFT to enter upper case letters or the upper symbols on the number and punctuation keys. When CAPS LOCK is on, SHIFT acts as an un-shift, and lower case letters will be entered.

BACKSPACE - The BACKSPACE serves as a reverse delete. It works like the Backspace key on a typewriter, except it deletes the characters as the cursor moves backward across the screen.

ALT and CTRL - Many computer programs use these two keys to enter special functions. Often they are used in conjunction with another key. The combined keystroke will have a special meaning for the software. Consult the documentation from your applications programs for information on how these keys will be used.

TAB - With many software packages, you will use the TAB key to perform a tab function similar to the tab on a standard typewriter.

#### Using the Cursor-Control Keys

The keys in the cursor-control keypad allow you to move the cursor around on the computer screen. The functions of the cursor-control keys depend on the software you are using.

PRINT SCREEN - With many software packages, the PRINT SCREEN function is used to print a screen image on the printer. With the OmniKey keyboard, you must press PRINT SCREEN twice to produce a normal Print Screen function. Press PRINT SCREEN while holding down the ALT key to send a System Request message to the computer. Notice the word "ALT" and the Sys Rq label on the PRINT SCREEN key are printed in blue. This color coding is a special feature of the OmniKey keyboard to help you to remember that Sys Rq is made by pressing ALT + PRINT SCREEN.

Note: Sys Rq is used by some terminal emulation software to request access to the system.

SCROLL LOCK - With many software packages, SCROLL LOCK disables the cursor-control keys. SCROLL LOCK is a toggle switch. Press it once to turn on SCROLL LOCK; press it again to turn off SCROLL LOCK. When SCROLL LOCK is on, the indicator light is lit.

PAUSE - With some software packages, pressing this key will stop the contents of the screen from scrolling until another key is pressed. If you press CTRL + PAUSE you will send a Break message to the computer. This function is used in many software packages as a signal to stop processing. Notice the color coding for this function; both the CTRL key and the *Break* label are red.

CURSOR Keys ( $\leftarrow \uparrow \rightarrow \downarrow$ ) - Many software packages use these keys to move the cursor. Each time you press a CURSOR key, the cursor will move one space in the direction of the arrow.

PAGE UP & PAGE DOWN - Many software packages use these to move the cursor up or down an entire screen or to the top or bottom of a page.

HOME & END - Many software packages use the HOME key to move the cursor to the beginning of a file and the END key to move to the file's end.

INSERT - Many word-processing and spreadsheet software packages use INSERT to switch between *typeover* and *insert* modes. In typeover, each keystroke you make will replace the character at the cursor. In insert mode, the keystrokes you make will push the existing characters to the right.

**DELETE** - Many software packages use this key to delete the character at the cursor location.

#### Using the Numeric Keypad

The numeric keypad has two functions:

- If NUM LOCK is on, the numeric keypad is used to type numbers.
- If NUM LOCK is off, the keypad is used to control cursor movement.

NUM LOCK - Press NUM LOCK to turn on the NUM LOCK function. Press it again to turn off NUM LOCK. When NUM LOCK is on, the Num Lock indicator light will be lit. Refer to the following chart to see how NUM LOCK affects the function of the keys in the numeric keypad. Refer to *Using the Cursor-Control Keys* (page 28) for more information.

| Vov       | Num Lock Setting |                                      |  |  |  |  |
|-----------|------------------|--------------------------------------|--|--|--|--|
| Key       | On               | Off                                  |  |  |  |  |
| 7/HOME    | 7                | Home                                 |  |  |  |  |
| 8/1       | 8                | Up                                   |  |  |  |  |
| 9/PAGE UP | 9                | Page Up                              |  |  |  |  |
| 4/←       | 4                | Left                                 |  |  |  |  |
| 5         | 5                | Does not function with most software |  |  |  |  |
| 6/→       | 6                | Right Cursor                         |  |  |  |  |
| 1/END     | 1                | End                                  |  |  |  |  |
| 2/↓       | 2                | Down                                 |  |  |  |  |
| 3/PAGE DN | 3                | Page                                 |  |  |  |  |
| 0/INS     | 0                | Insert                               |  |  |  |  |
| . /Del    |                  | Delete                               |  |  |  |  |

Note: The other keys on the numeric keypad (ENTER, +, =, -, \*, and /) are not affected by the NUM LOCK key. The ENTER key will always perform an ENTER function. In most software packages the other keys perform like their counterparts in the typewriter section of the keyboard.

## Using the Function Keys

Many programs use the function keys in conjunction with other keys to perform special operations. One common use of three of the function keys is entering MS-DOS commands. Refer to the list below:

- F1 Press this key. It will redisplay one character of the previously entered DOS command each time it is pressed.
- F2 Press this key and then a character from your previously entered DOS command. The previously entered command, up to the character you have entered, will be redisplayed.
- F3 Press this key. The entire previously entered command will be redisplayed.

# **Technical Specifications**

# Keyboard

Voltage 5 VDC % .1 VDC, 200mA

Operating 5° C to 38° C (41° F to 101° F)

Environment 20% to 80% relative humidity, non-condensing

# **Switches**

| Maximum Contact Rating | 12 VDC, 100mA                     |
|------------------------|-----------------------------------|
| Type of Contact        | Mechanical Contact                |
| Key Depression Force   | 90 grams                          |
| Contact Resistance     | Maximum 5 Ohms                    |
| Contact Bounce         | 5 Msec. Maximum                   |
| Operating Travel       | 3.5mm (.137 in.)                  |
| Operating Life         | 20 million operations minimum     |
| Operation Temperature  | 0° C to 60° C (32° F to 140° F)   |
| Storage Temperature    | -20° C to 60° C (-4° F to 140° F) |

## **Packing Specifications**

# 102, Inverted-T ULTRA, and ULTRA

| Length             | 20 5/8 in.    |
|--------------------|---------------|
| Depth              | 8 1/16 in.    |
| Height (feet down) | 2 1/2 in.     |
| Height (feet up)   | 1 3/4 in.     |
| Weight             | 5 lbs. 12 oz. |
| 101                |               |
| Length             | 18 5/8 in.    |
| Depth              | 7 7/8 in.     |
| Height (feet down) | 2 1/2 in.     |
| Height (feet up)   | 1 3/4 in.     |
| Weight             | 4 lbs. 8 oz.  |

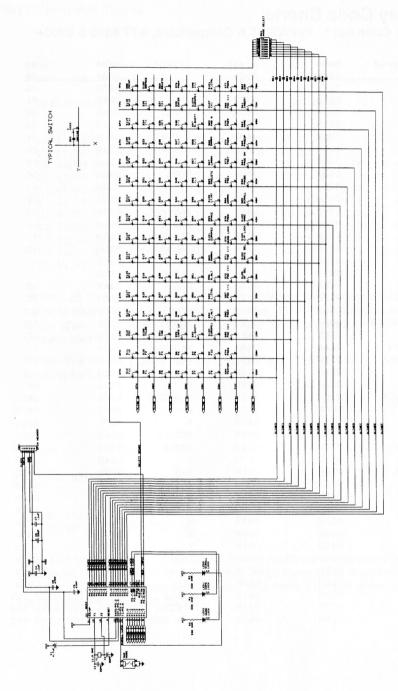

Figure 11. OmniKey Keyboard Schematic

# Key Code Charts AT Code Set 1. For AT/XT & Compatibles, ATT 6300 & 6300+

| Legend  | Make<br>Code | Break<br>Code | Legend         | Make<br>Code | Break<br>Code |  |  |
|---------|--------------|---------------|----------------|--------------|---------------|--|--|
| .>      | 034H         | 0B4H          | L SHIFT        | 02AH         | 0AAH          |  |  |
| ;:      | 027H         | OA7H          | J              | 024H         | 0A4H          |  |  |
| /?      | 035H         | 0B5H          | L ALT          | 038H         | 0B8H          |  |  |
| ",      | 028H         | 0A8H          | L              | 026H         | 0A6H          |  |  |
| =+      | OODH         | 08DH          | L CTRL         | 01DH         | 09DH          |  |  |
| \1      | 02BH         | OABH          | М              | 032H         | 0B2H          |  |  |
|         | OOCH         | 08CH          | N              | 031H         | 0B1H          |  |  |
| 0       | OOBH         | 08BH          | NUMS           | 045H         | 0C5H          |  |  |
| 1       | 002H         | 082H          | 0              | 018H         | 098H          |  |  |
| 2       | 003H         | 083H          | P              | 019H         | 099Н          |  |  |
| 3       | 004H         | 084H          | PAD *          | 037H         | 0B7H          |  |  |
| 4       | 005H         | 085H          | PAD 3          | 051H         | OD1H          |  |  |
| 5       | 006H         | 086H          | PAD 9          | 049H         | 0C9H          |  |  |
| 6       | 007H         | 087H          | PAD 0          | 052H         | 0D2H          |  |  |
| 7       | 008H         | 088H          | PAD -          | 04AH         | 0CAH          |  |  |
| 8       | 009H         | 089H          | PAD DEL        | 053H         | 0D3H          |  |  |
| 9       | OOAH         | 08AH          | PAD 8          | 048H         | 0C8H          |  |  |
| A       | 01EH         | 09EH          | PAD 2          | 050H         | ODOH          |  |  |
| В       | 030H         | OBOH          | PAD 5          | 04CH         | 0CCH          |  |  |
| BKSPACE |              |               | PAD 4          |              |               |  |  |
| C       | OOEH         | 08EH<br>0AEH  | PAD 1          | 04BH         | 0CBH<br>0CFH  |  |  |
| CAPS    | 02EH         |               | PAD 6          | 04FH         |               |  |  |
|         | 03AH         | OBAH          | PAD 6<br>PAD 7 | 04DH         | 0CDH          |  |  |
| COMMA   | 033H         | 0B3H          |                | 047H         | 0C7H          |  |  |
| D       | 020H         | OAOH          | PAD +          | 04EH         | OCEH          |  |  |
| E       | 012H         | 092H          | Q<br>D QUITTE  | 010H         | 09 OH         |  |  |
| ENTER   | 01CH         | 09CH          | R SHIFT        | 036H         | 0B6H          |  |  |
| ESC     | 001H         | 081H          | R              | 013H         | 093H          |  |  |
| F       | 021H         | 0A1H          | S              | 01FH         | 09FH          |  |  |
| F1      | 03BH         | OBBH          | SCROLL         | 046H         | 0C6H          |  |  |
| F10     | 044H         | 0C4H          | SPACE          | 039H         | 0B9H          |  |  |
| F11     | 057H         | OD7H          | T              | 014H         | 094H          |  |  |
| F12     | 058H         | 0D8H          | TAB            | OOFH         | 08FH          |  |  |
| F2      | 03CH         | OBCH          | TILDE          | 029H         | 0A9H          |  |  |
| F3      | 03DH         | OBDH          | U              | 016H         | 096H          |  |  |
| F4      | 03EH         | OBEH          | V              | 02FH         | OAFH          |  |  |
| F5      | 03FH         | OBFH          | W              | 011H         | 091H          |  |  |
| F6      | 040H         | OCOH          | X              | 02DH         | OADH          |  |  |
| F7      | 041H         | OC1H          | Y              | 015H         | 095H          |  |  |
| F8      | 042H         | 0C2H          | Z              | 02CH         | OACH          |  |  |
| F9      | 043H         | 0C3H          | }]             | 01AH         | OAAH          |  |  |
| G .     | 022H         | 0A2H          | 1 }            | 01BH         | 09BH          |  |  |
| Н       | 023H         | OA3H          | R ALT          |              | н овон ова    |  |  |
| I       | 017H         | 097H          | R CTRL         | 0E0H 01D     | H 0E0H 09D    |  |  |
| K       | 025H         | 0A5H          | PAD ENT        | 0E0H 01C     | H 0E0H 09C    |  |  |

## **Code Set 1 Exception Tables**

| 1                | 2   |        |    | 3   |     |      |       |    |    |    | 4   |      |      |       |    |    |    |
|------------------|-----|--------|----|-----|-----|------|-------|----|----|----|-----|------|------|-------|----|----|----|
| 1 LOCK           | OFF | ON     |    | ON  |     |      |       |    |    |    | OF  | 7    |      |       |    |    |    |
| HIFT             | OFF | on on  |    | OFF | 7   |      |       |    |    |    | ON  |      |      |       |    |    |    |
| Keytop<br>Legend | MAF | Œ/BREA | AK | MAF | Œ/E | BREA | AK    |    |    |    | MAI | KE/E | BREA | AK    |    |    |    |
| INSERT           | EO  | 52/E0  | D2 | E0  | 2A  | EO   | 52/E0 | D2 | EO | AA | EO  | AA   | EO   | 52/E0 | D2 | EO | 2A |
| DELETE           | EO  | 53/E0  | D3 | ΕO  | 2A  | EO   | 53/E0 | D3 | ΕO | AA | EO  | AA   | EO   | 53/E0 | D3 | EO | 2A |
| L. ARROW         | EO  | 4B/E0  | CB | EO  | 2A  | EO   | 4B/E0 | CB | ΕO | AA | EO  | AA   | EO   | 4B/E0 | CB | ΕO | 2A |
| HOME             | EO  | 47/E0  | C7 | EO  | 2A  | ΕO   | 47/E0 | C7 | ΕO | AA | EO  | AA   | ΕO   | 47/E0 | C7 | ΕO | 2A |
| END              | E0  | 4F/E0  | CF | EO  | 2A  | EO   | 4F/E0 | CF | ΕO | AA | EO  | AA   | ΕO   | 4F/E0 | CF | ΕO | 2A |
| UP ARROW         | EO  | 48/E0  | C8 | EO  | 2A  | EO   | 48/E0 | C8 | ΕO | AA | EO  | AA   | EO   | 48/E0 | C8 | ΕO | 2A |
| DN ARROW         | EO  | 50/E0  | DO | EO  | 2A  | ΕO   | 50/E0 | DO | ΕO | AA | EO  | AA   | EO   | 50/E0 | DO | ΕO | 2A |
| PAGE UP          | EO  | 49/E0  | C9 | EO  | 2A  | EO   | 49/E0 | C9 | ΕO | AA | EO  | AA   | ΕO   | 49/E0 | C9 | ΕO | 2A |
| PAGE DN          | EO  | 51/E0  | D1 | EO  | 2A  | EO   | 51/E0 | D1 | EO | AA | EO  | AA   | EO   | 51/E0 | D1 | ΕO | 2A |
| R. ARROW         | EO  | 4D/E0  | CD | EO  | 2A  | EO   | 4D/E0 | CD | EO | AA | EO  | AA   | ΕO   | 4D/E0 | CD | E0 | 2A |
| OMNI             | E0  | 51/E0  | D1 | E0  | 2A  | ΕO   | 51/E0 | D1 | ΕO | AA | EO  | AA   | ΕO   | 51/E0 | D1 | ΕO | 2A |

Notes:

- 1) When Left Shift is held down, the 2A/AA Shift Make/Break is sent with the other scan codes. When Right Shift is held down, 36/B6 Make/Break is sent with the other scan codes. If both Shift keys are held down, both sets of codes are sent with the other scan codes.
- Notice that column 2 gives both the OFF/OFF and ON/ON conditions for Num Lock and Shift.

SHIFT OFF ON

ytop MAKE/BREAK MAKE/BREAK

PAD / E0 35/E0 B5 E0 AA E0 35/E0 B5 E0 2A

PAD = 0D/8D AA 0D/8D 2A

Note:

When Left Shift is held down, the 2A/AA Shift Make/Break is sent with the other scan codes. When Right Shift is held down, 36/B6 Make/Break is sent with the other scan codes. If both Shift keys are held down, both sets of codes are sent with the other scan codes.

## Code Set 1 Exception Tables, Continued

CTRL

OFF

ON

Keytop

o MAKE

MAKE

Legend

PAUSE

E1 1D 45 E1 9D C5

E0 46 E0 C6

Note: This key does not repeat. All codes occur on the Make stroke of the key.

KEY ALONE

KEY + SHIFT OR CTRL KEY + ALT

(BASE CODE)

Keytop

MAKE/BREAK

MAKE/BREAK

MAKE/BREAK

Legend

SCREEN

PRINT E0 2A E0 37/E0 B7 E0 AA

E0 37/E0 B7

54/D4

# AT Code Set 2 (IBM). For AT's & Compatibles

| Legend          | Make<br>Code | Break Code | Legend  | Make<br>Code | Break Code       |
|-----------------|--------------|------------|---------|--------------|------------------|
| .>              | 049H         | 0F0H 049H  | K       | 042H         | 0F0H 042H        |
| ;:              | 04CH         | OFOH 04CH  | L ALT   | 011H         | OFOH 011H        |
| /?              | 04AH         | OFOH O4AH  | L CTRL  | 014H         | OFOH 014H        |
| m /             | 052H         | OFOH 052H  | L       | 04BH         | OFOH 04BH        |
| =+              | 055H         | OFOH 055H  | L SHIFT | 012H         | OFOH 012H        |
| 11              | 05DH         | OFOH O5DH  | M       | 03AH         | OFOH O3AH        |
| - A.O.A.O. 0.00 | 04EH         | OFOH O4EH  | N       | 031H         | OFOH 031H        |
| 0               | 045H         | OFOH 045H  | NUMS    | 077H         | OFOH 077H        |
| 1               | 016H         | OFOH 016H  | 0       | 044H         | OFOH 044H        |
| 2               | 01EH         | OFOH O1EH  | P       | 04DH         | OFOH O4DH        |
| 3               | 026H         | OFOH 026H  | PAD 0   | 07 OH        | OFOH 070H        |
| 4               | 025H         | OFOH 025H  | PAD 7   | 06CH         | OFOH O6CH        |
| 5               | 02EH         | OFOH OZEH  | PAD 3   | 07AH         | OFOH O7AH        |
| 6               | 036H         | OFOH 036H  | PAD 6   | 074H         | OFOH 074H        |
| 7               | 03DH         | OFOH O3DH  | PAD 1   | 069H         | OFOH 069H        |
| 8               | OSEH         | OFOH O3EH  | PAD DEL | 071H         | OFOH 071H        |
| 9               | 046H         | OFOH 046H  | PAD 4   | 06BH         | 0F0H 06BH        |
| A               | 01CH         | OFOH O1CH  | PAD 2   | 072H         | OFOH 072H        |
| В               | 032H         | OFOH 032H  | PAD -   | 07BH         | OFOH 07BH        |
| BKSPACE         | 066H         | OFOH 066H  | PAD 5   | 073H         | OFOH 073H        |
| С               | 021H         | OFOH 021H  | PAD 9   | 07DH         | OFOH O7DH        |
| CAPS            | 058H         | OFOH 058H  | PAD *   | 07 CH        | 0F0H 07CH        |
| COMMA           | 041H         | OFOH 041H  | PAD +   | 079H         | OFOH 079H        |
| D               | 023H         | OFOH 023H  | PAD 8   | 075H         | OFOH 075H        |
| E               | 024H         | OFOH 024H  | Q       | 015H         | OFOH 015H        |
| ENTER           | 05AH         | OFOH O5AH  | R SHIFT | 059H         | OFOH 059H        |
| ESC             | 076H         | 0F0H 076H  | R       | 02DH         | OFOH O2DH        |
| F               | 02BH         | 0F0H 02BH  | S       | 01BH         | OFOH O1BH        |
| F1              | 005H         | 0F0H 005H  | SCROLL  | 07 EH        | OFOH O7EH        |
| F10             | 009H         | OFOH 009H  | SPACE   | 029H         | OFOH 029H        |
| F11             | 078H         | OFOH 078H  | T       | 02CH         | OFOH O2CH        |
| F12             | 007H         | 0F0H 007H  | TAB     | OODH         | OFOH OODH        |
| F2              | 006H         | OFOH 006H  | TILDE   | OOEH         | OFOH OOEH        |
| F3              | 004H         | OFOH 004H  | U       | 03CH         | OFOH O3CH        |
| F4              | OOCH         | OFOH OOCH  | V       | 02AH         | OFOH OZAH        |
| F5              | 003H         | 0F0H 003H  | W       | 01DH         | OFOH O1DH        |
| F6              | OOBH         | OFOH OOBH  | X       | 022H         | 0F0H 022H        |
| F7              | 083H         | 0F0H 083H  | Y       | 035H         | OFOH 035H        |
| F8              | OOAH         | OFOH OOAH  | Z       | 01AH         | OFOH O1AH        |
| F9              | 001H         | 0F0H 001H  | [{      | 054H         | OFOH 054H        |
| G               | 034H         | OFOH 034H  | 1)      | 05BH         | OFOH OSBH        |
| Н               | 034H         | OFOH 033H  |         |              | OEOH OFOH O11H   |
| I               | 043H         | OFOH 043H  |         |              | OEOH OFOH OSAH   |
| J               | 03BH         | OFOH O3BH  | R CTRL  |              | H OEOH OFOH 014H |

## **Code Set 2 Exception Tables**

| 1 30000 % | 2             | 3.1100000           | 4                 |
|-----------|---------------|---------------------|-------------------|
| NUM LOCK  | OFF ON        | ON                  | OFF               |
| SHIFT     | OFF ON        | OFF                 | ON                |
| Keytop    | DATA MAKE/    | MAKE/               | MAKE/             |
| legend    | BREAK         | BREAK               | BREAK             |
| INSERT    | 70 E0 DATA/   | E0 12 E0 DATA/      | E0 F0 12 E0 DATA/ |
| DELETE    | 71 EO FO DATA | EO FO DATA EO FO 12 | EO FO DATA EO 12  |
| L. ARROW  | 6B            |                     |                   |
| HOME      | 6C            |                     |                   |
| END       | 69            |                     |                   |
| UP ARROW  | 75            |                     |                   |
| DN ARROW  | 72            |                     |                   |
| PAGE UP   | 7D            |                     |                   |
| PAGE DN   | 7A            |                     |                   |
| R. ARROW  | 74            |                     |                   |
| OMNI      | 72            |                     |                   |
|           |               |                     |                   |

### Notes:

- 1) When Left Shift is held down, the 12/F0 12 Shift Make/Break is sent with the other scan codes. When Right Shift is held down, 59/F0 59 Make/Break is sent with the other scan codes. If both Shift keys are held down, both sets of codes are sent with the other scan codes.
- 2) Notice that column 2 gives both the OFF/OFF and ON/ON conditions for Num Lock and Shift.

| SHIFT                       | OFF                        | ON                                           |
|-----------------------------|----------------------------|----------------------------------------------|
| Keytop MAKE/BREAK<br>Legend |                            | MAKE/BREAK                                   |
| PAD /<br>PAD =              | E0 4A/EO F0 4A<br>55/F0 55 | E0 F0 12 4A/E0 12 E0 4A<br>F0 12 55/F0 55 12 |

#### Note:

When Left Shift is held down, the 12/F0 12 Shift Make/Break is sent with the other scan codes. When Right Shift is held down, 59/F0 59 Make/Break is sent with the other scan codes. If both Shift keys are held down, both sets of codes are sent with the other scan codes.

# Code Set 2 Exception Tables, Continued

CTRL OFF

ON

Legend

MAKE

MAKE

PAUSE

E1 14 77 E1 F0 14 F0 77

E0 7E E0 F0 7E

Note:

This key does not repeat. All codes occur on the Make stroke of the key.

KEY ALONE

KEY + SHIFT OR CTRL

KEY + ALT

(BASE CODE)
MAKE/BREAK

MAKE/BREAK

MAKE/BREAK

Keytop Legend PRINT

SCREEN

E0 12 E0 7C/

E0 F0 7C E0 F0 12

E0 7C/E0 F0 7C

84/F0 84

# AT Code Set 3 (IBM). For AT's & Compatibles & ATT WGS

| Legend       | Make<br>Code | Break Code | Legend   | Make<br>Code | Break Code |
|--------------|--------------|------------|----------|--------------|------------|
| .>           | 049H         | OFOH 049H  | L ARROW  | 061H         | 0F0H 061H  |
| ;:           | 04CH         | OFOH O4CH  | L        | 04BH         | OFOH 04BH  |
| /?           | 04AH         | OFOH 04AH  | L ALT    | 019H         | 0F0H 019H  |
| n ,          | 052H         | 0F0H 052H  | M        | 03AH         | OFOH O3AH  |
| =+           | 055H         | OFOH 055H  | N        | 031H         | OFOH 031H  |
| \1           | 05CH         | OFOH O5CH  | NUMS     | 076H         | OFOH 076H  |
|              | 04EH         | OFOH 04EH  | 0        | 044H         | OFOH 044H  |
| 0            | 045H         | 0F0H 045H  | P SCREEN | 057H         | OFOH 057H  |
| 1            | 016H         | OFOH 016H  | P        | 04DH         | OFOH O4DH  |
| 2            | 01EH         | OFOH O1EH  | PAD 7    | 06CH         | OFOH O6CH  |
| 3            | 026H         | OFOH 026H  | PAD 1    | 069H         | OFOH 069H  |
| 4            | 025H         | 0F0H 025H  | PAD =    | 055H         | OFOH 055H  |
| 5            | 02EH         | OFOH O2EH  | PAD DEL  | 071H         | OFOH 071H  |
| 6            | 036H         | OFOH 036H  | PAD 5    | 073H         | OFOH 073H  |
| 7            | 03DH         | OFOH O3DH  | PAD 3    | 07AH         | OFOH O7AH  |
| 8            | 03EH         | огон озен  | PAD 6    | 074H         | OFOH 074H  |
| 9            | 046H         | OFOH 046H  | PAD ENT  | 079H         | 0F0H 079H  |
| A            | 01CH         | OFOH O1CH  | PAD 2    | 072H         | 0F0H 072H  |
| В            | 032H         | OFOH 032H  | PAD /    | 077H         | 0F0H 077H  |
| BKSPACE      | 066H         | 0F0H 066H  | PAD *    | 07EH         | OFOH O7EH  |
| C            | 021H         | OFOH 021H  | PAD 4    | 06BH         | 0F0H 06BH  |
| CAPS         | 014H         | OFOH 014H  | PAD 0    | 07 0H        | 0F0H 070H  |
| COMMA        | 041H         | OFOH 041H  | PAD 8    | 075H         | 0F0H 075H  |
| D ARROW      | 060H         | OFOH 060H  | PAD +    | 075H         | 0F0H 07SH  |
| D ARROW<br>D | 023H         | 0F0H 080H  | PAD 9    | 07CH         |            |
| DELETE       | 064H         | 0F0H 023H  | PAD -    |              | OFOH O7DH  |
|              |              |            |          | 084H         | 0F0H 084H  |
| E            | 024H         | 0F0H 024H  | PAGE UP  | 06FH         | OFOH O6FH  |
| END          | 065H         | 0F0H 065H  | PAGE DN  | 06DH         | OFOH O6DH  |
| ENTER        | 05AH         | OFOH OSAH  | PAUSE    | 062H         | 0F0H 062H  |
| ESC          | 008H         | OFOH 008H  | Ω        | 015H         | 0F0H 015H  |
| F            | 02BH         | OFOH O2BH  | R SHIFT  | 059H         | 0F0H 059H  |
| F1           | 007H         | OFOH 007H  | R CTRL   | 058H         | 0F0H 058H  |
| F10          | 04FH         | OFOH O4FH  | R        | 02DH         | OFOH O2DH  |
| F11          | 056H         | OFOH 056H  | R ALT    | 039H         | OFOH 039H  |
| F12          | 05EH         | OFOH O5EH  | R ARROW  | 06AH         | OFOH O6AH  |
| F2           | OOFH         | OFOH OOFH  | S        | 01BH         | OFOH O1BH  |
| F3           | 017H         | OFOH 017H  | SCROLL   | 05FH         | OFOH O5FH  |
| F4           | 01FH         | OFOH O1FH  | SPACE    | 029H         | OFOH 029H  |
| F5           | 027H         | OFOH 027H  | T        | 02CH         | OFOH O2CH  |
| F6           | 02FH         | OFOH O2FH  | TAB      | OODH         | OFOH OODH  |
| F7           | 037H         | OFOH 037H  | TILDE    | OOEH         | OFOH OOEH  |
| F8           | 03FH         | OFOH O3FH  | U        | 03CH         | OFOH O3CH  |
| F9           | 047H         | OFOH 047H  | UP ARROW | 063H         | OFOH 063H  |
| G            | 034H         | OFOH 034H  | V        | 02AH         | OFOH O2AH  |
| Н            | 033H         | OFOH 033H  | W        | 01DH         | OFOH O1DH  |
| HOME         | 06EH         | OFOH O6EH  | X        | 022H         | OFOH 022H  |
| I            | 043H         | OFOH 043H  | Y        | 035H         | OFOH 035H  |
| INSERT       | 067H         | OFOH 067H  | Z        | 01AH         | OFOH O1AH  |
| J            | 03BH         | огон озвн  | ] ]      | 054H         | OFOH 054H  |
| K            | 042H         | OFOH 042H  | ] }      | 05BH         | огон озвн  |
| L CTRL       | 011H         | OFOH 011H  | OMNI     | 060H         | OFOH 060H  |
| L SHIFT      | 012H         | OFOH 012H  |          |              |            |

# **Amiga Code Set**

| Legend    | Make Code | Break Code | Legend    | Make Code | Break Code |
|-----------|-----------|------------|-----------|-----------|------------|
| PAD =     | 06FH      | OEOH       | SCROLL    | 048H      | 0C8H       |
| SPACE     | 040H      | ОСОН       | PAD 5     | 02EH      | OAEH       |
| L AMIGA   | 066H      | 0E6H       | PAD 2     | 01EH      | 09EH       |
| A         | 020H      | OAOH       | M         | 037H      | 0B7H       |
| TAB       | 042H      | 0C2H       | K         | 027H      | OA7H       |
| TILDE     | 000H      | 080H       | U         | 016H      | 096H       |
| ESC       | 045H      | 0C5H       | 7         | 007H      | 087H       |
| PAD +     | 05EH      | ODEH       | F7        | 056H      | OD6H       |
| PAD 9     | 03FH      | OBFH       | F13       | 06AH      | OEAH       |
| HELP      | 05FH      | ODFH       | HOME      | 06BH      | OEBH       |
| Z         | 031H      | 0B1H       | L ALT     | 064H      | 0E4H       |
| S         | 021H      | 0A1H       | BACKSPACE |           | 0C1H       |
| Q         | 010H      | 090H       | ]}        | 01BH      | 09BH       |
| 1         | 001H      | 081H       | =+        | OOCH      | 08CH       |
| F1        | 050H      | ODOH       | F12       | 069H      | 0E9H       |
| PAD -     | 04AH      | OCAH       | F15       | 02CH      | 0ACH       |
| PAD 8     | 03EH      | OBEH       | L ARROW   | 04FH      | OCFH       |
| DELETE    | 046H      | 0C6H       | END       | 06CH      | OECH       |
| X         |           |            |           |           | 08DH       |
| D D       | 032H      | 0B2H       | \         | OODH      |            |
| W         | 022H      | 0A2H       | ENTER     | 044H      | 0C4H       |
|           | 011H      | 091H       | [ {       | 01AH      | 09AH       |
| 2         | 002H      | 082H       |           | OOBH      | 08BH       |
| F2        | 051H      | 0D1H       | F11       | 068H      | 0E8H       |
| PAD *     | 05DH      | ODDH       | F14       | 01CH      | 09CH       |
| PAD 7     | O3DH      | OBDH       | OMNI      | 04DH      | OCDH       |
| PAD 0     | OOFH      | 08FH       | D ARROW   | 04DH      | 0CDH       |
| С         | 033H      | овзн       | /?        | 03AH      | OBAH       |
| F         | 023H      | 0A3H       | ",        | 02AH      | 0AAH       |
| E         | 012H      | 092H       | P         | 019H      | 099H       |
| 3         | 003H      | 083H       | 0         | OOAH      | HA80       |
| F3        | 052H      | 0D2H       | F10       | 059H      | 0D9H       |
| PAD /     | 05CH      | ODCH       | P SCREEN  | 047H      | 0C7H       |
| PAGE UP   | 06DH      | OEDH       | R ARROW   | 04EH      | OCEH       |
| PAD DEL   | 03CH      | 0BCH       | PAGE DN   | 06EH      | OEEH       |
| V         | 034H      | OB4H       |           | 039H      | 0B9H       |
| G         | 024H      | 0A4H       | ;:        | 029H      | 0A9H       |
| R         | 013H      | 093H       | 0         | 018H      | 098H       |
| 4         | 004H      | 084H       | 9         | 009H      | 089H       |
| F4        | 053H      | 0D3H       | F9        | 058H      | 0D8H       |
| NUMS      | 05AH      | ODAH       | PAD 4     | 02DH      | OADH       |
| UP ARROW  | 04CH      | OCCH       | PAD 1     | 01DH      | 09DH       |
| PAD ENTER | 043H      | OC3H       | COMMA     | 038H      | 0B8H       |
| В         | 035H      | 0B5H       | L         | 028H      | 0A8H       |
| H         | 025H      | 0A5H       | I         | 017H      | 097H       |
| T         | 014H      | 094H       | 8         | 008H      | 088H       |
| 5         | 005H      | 085H       | F8        | 057H      | OD7H       |
| F5        | 054H      | OD4H       | R CTRL    | 063H      | 0E3H       |
| PAUSE     | 049H      | 0С9Н       | R ALT     | 065H      | 0E5H       |
| PAD 6     | 02FH      | OAFH       | R SHIFT   | 061H      | 0E1H       |
| PAD 3     | O1FH      | 09FH       | R AMIGA   | 067H      | 0E7H       |
| N         | 036H      | 0В6Н       | L ALT     | 064H      | 0E4H       |
| J         | 026H      | 0A6H       | CAPS LOC  |           | 0E2H       |
| Y         | 015H      | 095H       | L SHIFT   | 060H      | ОЕОН       |
| 6         | 006H      | 086H       | L CTRL    | 063H      | 0E3H       |
| F6        | 055H      | OD5H       |           |           |            |

#### RADIO AND TELEVISION INTERFERENCE STATEMENT

The equipment described in this manual generates and uses radio frequency energy. If it is not installed and used properly, that is, in strict accordance with the manufacturer's instruction, it may cause interference to radio and television reception.

This equipment has been tested and complies with limits for a Class B computing device in accordance with the specifications in Subpart J, Part 15 of FCC Rules. These rules are designed to provide reasonable protection against such interference in a residential installation. However, there is no guarantee that interference will not occur in a particular installation. If this equipment does cause interference to radio or television reception, which can be determined by turning it off, you can try to correct the problem by one or more of the following measures:

- Turning the TV or radio antenna until the interference stops.
- Moving the computer further away from the TV or radio.
- Moving the computer from one side of the TV or radio to the other.
- Plugging the computer into an outlet on a different circuit breaker or fuse than the TV or radio.
- Installing a rooftop antenna connected to your TV and radio with coaxial cable.

If necessary, you should consult your computer dealer for additional suggestions. You may find the booklet, prepared by the Federal Communications Commission, helpful: *How to Identify and Resolve Radio-TV Interference Problems*. This booklet is available from the U.S. Government Printing Office, Washington, DC 20402. Refer to Stock Number: 004-000-00345-4.

WARNING: This equipment has been certified to comply with the limits for a Class B computing device, pursuant to Subpart J of Part 15 of FCC Rules. Only peripherals (computer input/output devices, terminals, printers, etc.) certified to comply with the Class B limits may be attached to this computer. Operation with non-certified peripherals is likely to result in interference to radio and TV reception. Any changes or modifications to this equipment not expressly approved by the manufacturer could void the user's authority to operate this equipment.

**REMARKS:** To meet FCC requirements, shielded cables and power cords are required to connect the device to a personal computer, peripheral, or other Class B certified device.

### NORTHGATE OMNIKEY WARRANTY POLICY

To activate this warranty, please complete the warranty Registration Card (located in the front of this manual) and return it to Northgate within 60 days from the date of purchase. This warranty applies to the original end user only and is not transferable.

# KEYBOARD RETURN POLICY (KEYBOARDS PURCHASED DIRECTLY FROM NORTHGATE ONLY)

DO NOT SHIP ANY PACKAGES WITHOUT FIRST CONTACTING KEYBOARD TECHNICAL SUPPORT FOR AN RMA NUMBER.

If, for any reason, you wish to return your keyboard within 60 days after receipt, please call Northgate Keyboard Technical Support Mon-Fri 8am to 5pm CST at (612)943-8346 to obtain an RMA (Return Merchandise Authorization) number prior to returning the keyboard. You will be required to provide the Technician with an order number, which can be obtained from your invoice or packing list. Please have the order number available when you call. Repackage the keyboard in the original shipping container with all the packing materials, documentation, and accessories intact, and write the RMA number clearly on the outside of the box. It is advisable to write the RMA number in more than one location.

NO REFUNDS OR SUBSTITUTIONS WILL BE MADE AFTER THE 60-DAY EVALUATION PERIOD.

NORTHGATE WILL NOT ISSUE REFUNDS FOR MORE THAN ONE KEYBOARD PER CUSTOMER. Evaluate one unit prior to placing orders for multiple keyboards.

Ship the keyboard, FREIGHT PREPAID, to the address given by the Technician issuing the RMA number. Packages NOT CLEARLY MARKED with the RMA number on the outside of the box WILL NOT BE ACCEPTED by Northgate's Receiving Department and will be returned to the sender.

Credit will be issued when the keyboard is received under the RMA number given by Technical Support. The keyboard must be in new condition with no alterations or modifications, properly packaged in the original container, with all documents and accessories intact. The cost of any items not returned will be deducted from the refund amount. If your purchase was made with a credit card, your credit card account will be credited. If your purchase was paid for by any other method will be issued a refund check. Your credit or refund check will be issued within a reasonable count of time after receiving your keyboard.

# KEYBOARDS PURCHASED FROM DEALERS OTHER THAN NORTHGATE (UNITED STATES AND CANADA ONLY)

If you purchased your keyboard(s) from a dealer other than Northgate, you must return the keyboard to that dealer for any refunds or substitutions. The dealer may limit the length of the evaluation return period. Northgate WILL NOT issue refunds for keyboard(s) purchased from independent dealers.

With the exception of the 60-day evaluation refund, the standard Northgate five-year warranty applies to all keyboards, whether bought directly from Northgate or through an independent dealer. Customers have the option of having the keyboard serviced by the dealer or by Northgate, subject to independent dealer participation.

Follow the procedures outlined in the repair/replacement warranty policy when calling Northgate Keyboard Technical Support at (612)943-8346 to obtain an RMA number. Non-Northgate purchasers may not have an order number available. However, a Keyboard Reference number will be issued to you by the Technician. Write this number in the keyboard manual for future reference.

## REPAIR/REPLACEMENT POLICY

Northgate's obligation under this warranty, beyond the 60-day evaluation period, is limited to repair or replacement of the defective keyboard for five years from date of purchase. In no event will Northgate be liable to you for any damages, including any lost profits, lost savings or other incidental or consequential damages arising out of the use of, or inability to use, the keyboard. Northgate will repair or replace (at Northgate's sole discretion) all or part of the keyboard under this warranty.

Call Northgate Keyboard Technical Support Mon-Fri 8am to 5pm CST at (612)943-8346 to obtain an RMA number prior to returning the keyboard. You must provide to the Technician the order number obtained from the invoice or packing list. To save time, please have it available when you call. Write the RMA number clearly in two places on the outside of the box prior to return shipment. A complete statement of the failure that necessitated the return should be included with the keyboard. By providing Northgate with a credit card number, a replacement keyboard can be sent out to you before returning your keyboard to Northgate. RETURN the defective keyboard WITHIN 10 WORKING days after receipt of the new keyboard to avoid any additional charges from being incurred.

Keyboards returned for repair or replacement must be shipped FREIGHT PREPAID in the original container with packaging and must include the original cable. DO NOT include your manuals, spare keycaps (return the keyboard to the normal key arrangement according to the manual), or cover, when returning the keyboard for repair. The replacement keyboard will not contain these items and will be set to the normal configuration.

The repair or replacement of the keyboard may take up to four weeks before re-shipment, dependant upon availability. Please do not phone for shipping status until at least four weeks have elapsed since the date of the return.

Repaired or replacement keyboard(s) will be shipped to you by normal freight service. If you desire your keyboard(s) shipped by a faster method, please indicate this to the Technician while obtaining the RMA number. Freight charges will be added to your credit card.

## INTERNATIONAL DEALER WARRANTY (OTHER THAN USA AND CANADA)

Customers purchasing a keyboard or keyboards from an international dealer anywhere outside the United States and Canada must return their keyboard(s) to that dealer for any evaluation refund, i applicable, exchange, or warranty repair, or replacement.

## REPAIR/REPLACEMENT WARRANTY

International warranty repair or replacement of Northgate Keyboards can only be obtained from international dealers. International dealers can obtain warranty service from Northgate by calling (612)943-8346, Monday-Friday, 8am-5pm Central Standard Time, to obtain an RMA number for warranty repair or replacement. To save time, please have the order number available from your invoice or packing list. Please provide the Technician with a credit card number to incur the shipping charges.

Northgate's sole responsibility to international dealers is to provide warranty repair or replacement of the defective keyboard(s). International dealers will be responsible for ALL SHIPPING CHARGES and any CUSTOM DUTIES OR TARIFFS incurred for the return and re-shipment of any defective Northgate keyboard(s) returned for warranty repair or replacement.

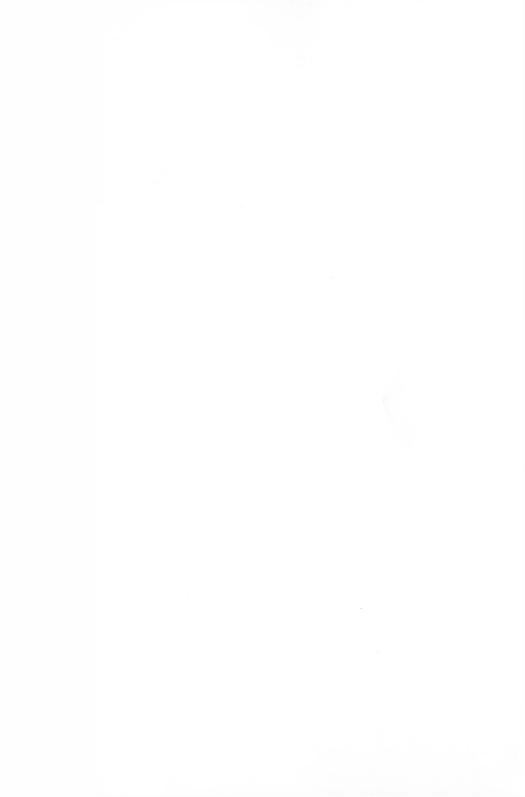

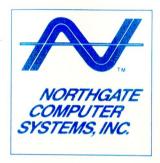

P.O. Box 59080

Minneapolis, MN 55459-0080

Keyboard Sales:

800-526-2446

Technical Support:

612-943-8346

TDD (Hearing Impaired): 800-535-0602